# CSE 390 Lecture 8

Large Program Management: Make; Ant

slides created by Marty Stepp, modified by Jessica Miller and Ruth Anderson http://www.cs.washington.edu/390a/

1

### Motivation

- single-file programs do not work well when code gets large
  - compilation can be slow
  - hard to collaborate between multiple programmers
  - more cumbersome to edit
- larger programs are split into multiple files
  - each file represents a partial program or module
  - modules can be compiled separately or together
  - a module can be shared between multiple programs
- but now we have to deal with all these files just to build our program...

# **Compiling: Java**

• What happens when you **compile** a Java program?

| <b>\$</b> ja | vac | Example.java | produces | Example.class |
|--------------|-----|--------------|----------|---------------|
|--------------|-----|--------------|----------|---------------|

Answer: It produces a .class file.

- Example.java is compiled to create Example.class
- How do you **run** this Java program?
  - \$ java Example

# **Compiling: C**

| command | description    |  |
|---------|----------------|--|
| gcc     | GNU C compiler |  |

• To compile a C program called *source*.c, type: gcc -o *target source*.c *target target* 

(where *target* is the name of the executable program to build)

- the compiler builds an actual executable file (not a .class like Java)
- Example: gcc -o hi hello.c
   Compiles the file hello.c into an executable called "hi"
- To **run** your program, just execute that file:
  - Example: ./hi

# **Object files (.0)**

• A .c file can also be **compiled** into an *object (.o) file* with **-c** :

| \$ gcc -c<br>\$ ls | part1.c |         | produces | part1.o |
|--------------------|---------|---------|----------|---------|
| part1.c            | part1.o | part2.c |          |         |

 a . o file is a binary "blob" of compiled C code that cannot be directly executed, but can be directly linked into a larger *executable* later

- You can **compile** and **link** a mixture of .c and .o files:
  - \$ gcc -o myProgram part1.o part2.c → myProgram

Avoids recompilation of unchanged partial program files (e.g. part1.o)

# Header files (.h)

- header : A C file whose only purpose is to be #included (#include is like java import statement)
  - generally a filename with the .h extension
  - holds shared variables, types, and function declarations
  - similar to a java interface: contains function declarations but not implementations

#### • key ideas:

- every name.c intended to be a module (not a stand alone program) has a name.h
- *name*.h declares all global functions/data of the module
- other .c files that want to <u>use</u> the module will #include name.h

# **Compiling large programs**

- Compiling *multi-file* programs repeatedly is cumbersome:
  - \$ gcc -o myprogram file1.c file2.c file3.c
- Retyping the above command is wasteful:
  - for the developer (so much typing)
  - for the compiler (may not need to recompile all; save them as .o)

#### • Improvements:

- use up-arrow or history to re-type compilation command for you
- use an alias or shell script to recompile everything
- use a system for compilation/build management, such as make

#### make

- make : A utility for automatically compiling ("building") executables and libraries from source code.
  - a very basic compilation manager
  - often used for C programs, but not language-specific
  - primitive, but still widely used due to familiarity, simplicity
  - similar programs: ant, maven, IDEs (Eclipse), ...
- Makefile : A script file that defines rules for what must be compiled and how to compile it.
  - Makefiles describe which files depend on which others, and how to create / compile / build / update each file in the system as needed.

### Dependencies

#### • dependency : When a file relies on the contents of another.

- can be displayed as a *dependency graph*
- to build main.o, we need data.h, main.c, and io.h
- if any of those files is updated, we must rebuild main.o
- if main.o is updated, we must update project1

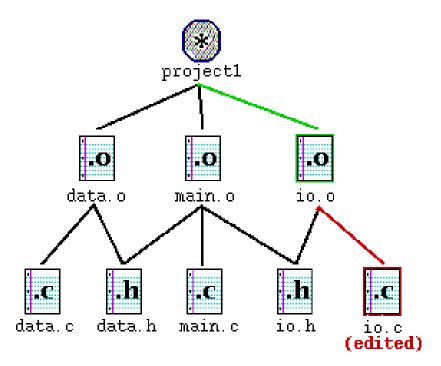

#### make Exercise

- **figlet** : program for displaying large ASCII text (like banner).
  - http://freecode.com/projects/figlet
- Download a piece of software and compile it with make:
  - download .tar.gz file
  - un-tar it
  - (optional) look at README file to see how to compile it
  - (sometimes) run./configure
    - for cross-platform programs; sets up make for our operating system
  - run make to compile the program
  - execute the program

## Makefile <u>rule</u> syntax

• • •

- source1 through sourceN are the dependencies for building target
- Make will execute the *command*s in order

Example:

```
myprogram : file1.c file2.c file3.c
```

```
gcc -o myprogram file1.c file2.c file3.c
```

this is a tab THIS IS NOT spaces!!

The command line must be indented by a single tab

• not by spaces; NOT BY SPACES! SPACES WILL NOT WORK!

## **Running** make

- \$ make target
- uses the file named Makefile in current directory
- Finds a <u>rule</u> in Makefile for building **target** and follows it
  - if the *target* file does not exist, or if it is older than any of its *sources*, its *commands* will be executed
- variations:
  - \$ make
  - builds the *first* target in the Makefile
  - \$ make -f makefilename
  - \$ make -f makefilename target
  - uses a makefile other than Makefile

# Making a Makefile

- Exercise: Create a basic Makefile to build {hello.c, file2.c, file3.c}
  - Basic works, but is wasteful. What happens if we change file2.c?
    - everything is recompiled. On a large project, this could be a huge waste

## Making a Makefile

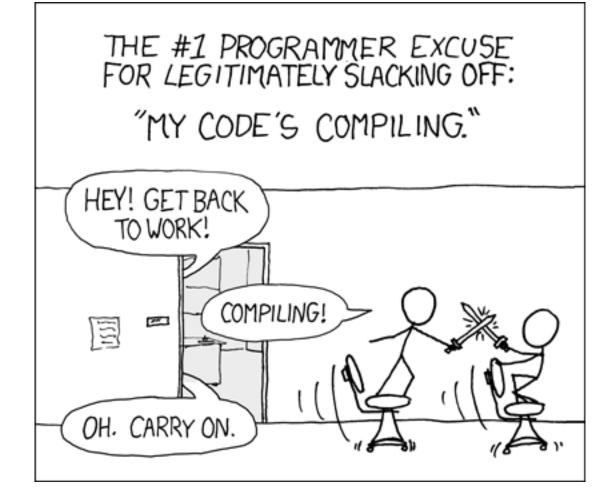

courtesy XKCD

# Making a Makefile

- **Exercise**: Create a basic Makefile to build {hello.c, file2.c, file3.c}
  - Basic works, but is wasteful. What happens if we change file2.c?
    - everything is recompiled. On a large project, this could be a huge waste

- Augment the makefile to make use of precompiled object files and dependencies
  - by adding additional targets, we can avoid unnecessary re-compilation

## Rules with no <u>dependencies</u>

myprog: file1.o file2.o file3.o
gcc -o myprog file1.o file2.o file3.o

clean:
 rm file1.o file2.o file3.o myprog

• make assumes that a rule's command will build/create its target

- but if your rule does not actually create its target, the target will still not exist the next time, so the rule will <u>always</u> execute its commands (e.g. clean above)
- make clean is a convention for removing all compiled files

## Rules with no <u>commands</u>

all: myprog myprog2

```
myprog: file1.o file2.o file3.o
gcc -o myprog file1.o file2.o file3.o
```

```
myprog2: file4.c
  gcc -o myprog2 file4.c
```

• all rule has no commands, but depends on myprog and myprog2

- typing make all will ensure that myprog, myprog2 are up to date
- all rule often put first, so that typing make will build everything
- Exercise: add "clean" and "all" rules to our hello Makefile

### Variables

NAME = value (declare)
\$(NAME) (use)

Example Makefile:

```
OBJFILES = file1.o file2.o file3.o
PROGRAM = myprog
$(PROGRAM): $(OBJFILES)
gcc -o $(PROGRAM) $(OBJFILES)
clean:
    rm $(OBJFILES) $(PROGRAM)
```

• variables make it easier to change one option throughout the file

also makes the makefile more reusable for another project

#### **More variables**

Example Makefile:

```
OBJFILES = file1.o file2.o file3.o
PROGRAM = myprog
CC = gcc
CCFLAGS = -g -Wall
$(PROGRAM): $(OBJFILES)
$(CC) $(CCFLAGS) -o $(PROGRAM) $(OBJFILES)
```

• many makefiles create variables for the compiler, flags, etc.

this can be overkill, but you will see it "out there"

# **Special variables**

- \$@ the current target file
- \$^ all sources listed for the current target
- \$< the first (left-most) source for the current target

(there are <u>other special variables</u>\*)

```
Example Makefile:
myprog: file1.o file2.o file3.o
gcc $(CCFLAGS) -o $@ $^
```

```
file1.o: file1.c file1.h file2.h
gcc $(CCFLAGS) -c $<</pre>
```

• **Exercise**: change our hello Makefile to use variables for the object files and the name of the program

\* http://www.gnu.org/software/make/manual/html\_node/Automatic-Variables.html#Automatic-Variables

#### **Auto-conversions**

- Rather than specifying individually how to convert every . c file into its corresponding . o file, you can set up an *implicit* target:
  - # conversion from .c to .o ← Makefile comments!
    .c.o:
    gcc \$(CCFLAGS) -c \$<</pre>
  - "To create filename.o from filename.c, run gcc -g -Wall -c filename.c"

- For making an executable (no extension), simply write .c:
   .c:
   gcc \$(CCFLAGS) -o \$@ \$<</li>
- Exercise: simplify our hello Makefile with a single .c.o conversion

## What about Java?

- Create Example.java that uses a class MyValue in MyValue.java
  - Compile Example.java and run it
    - javac automatically found and compiled MyValue.java
  - Now, alter MyValue.java
    - Re-compile Example.java... does the change we made to MyValue propagate?
    - Yep! javac follows similar timestamping rules as the makefile dependencies. If it can find both a .java and a .class file, and the .java is newer than the .class, it will automatically recompile
    - But be careful about the depth of the search...
- But, this is still a simplistic feature. Ant is a commonly used build tool for Java programs giving many more build options.

#### Ant

Similar idea to Make

#### • Ant uses a **build.xml** file instead of a Makefile

<project>

```
<target name="name">
tasks
</target>
```

```
<target name="name">
tasks
</target>
```

</project>

- Tasks can be things like:
  - <javac ... />
  - <mkdir ... />
  - delete ... />
  - A whole lot more...<u>http://ant.apache.org/manual/tasksoverview.html</u>

## Ant Example

- Create an Ant file to compile our Example.java program
- To run ant (assuming build.xml is in the current directory):
  \$ ant targetname
- For example, if you have targets called clean and compile:
  \$ ant clean
- \$ ant compile

Refer to: <u>http://ant.apache.org/manual/tasksoverview.html</u> for more information on Ant tasks and their attributes.

## Example build.xml file

<!-- Example build.xml file -->

```
<!-- Homer Simpson, cse390a -->
```

<project>

```
<target name="clean">
      <delete dir="build"/>
      </target>
```

```
<target name="compile">
	<mkdir dir="build/classes"/>
	<javac srcdir="src" destdir="build/classes"/>
	</target>
</project>
```

# **Automated Build Systems**

- Fairly essential for any large programming project
  - Why? Shell scripts instead? What are these tools aiming to do?
  - Is timestamping the right approach for determining "recompile"?
  - What about dependency determination?
  - What features would you want from an automated build tool?
  - Should "building" your program also involve non-syntactic checking?
     Ant can run JUnit tests...